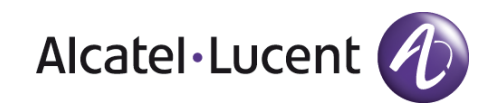

# **Release Notes**

OmniSwitch 10K, 6900

Release 7.3.2.R01

These release notes accompany release 7.3.2.R01 software which is supported on the OmniSwitch OS10K and OmniSwitch 6900 platforms. These release notes provide important information on individual software features and hardware modules. Since much of the information in these release notes is not included in the hardware and software user manuals, it is important that you read all sections of this document before installing new hardware or loading new software.

ATTENTION: Please refer to the 7.3.2.R01 Prerequisite section for important release specific information prior to upgrading including specific build information for hardware support.

# <span id="page-1-0"></span>Contents

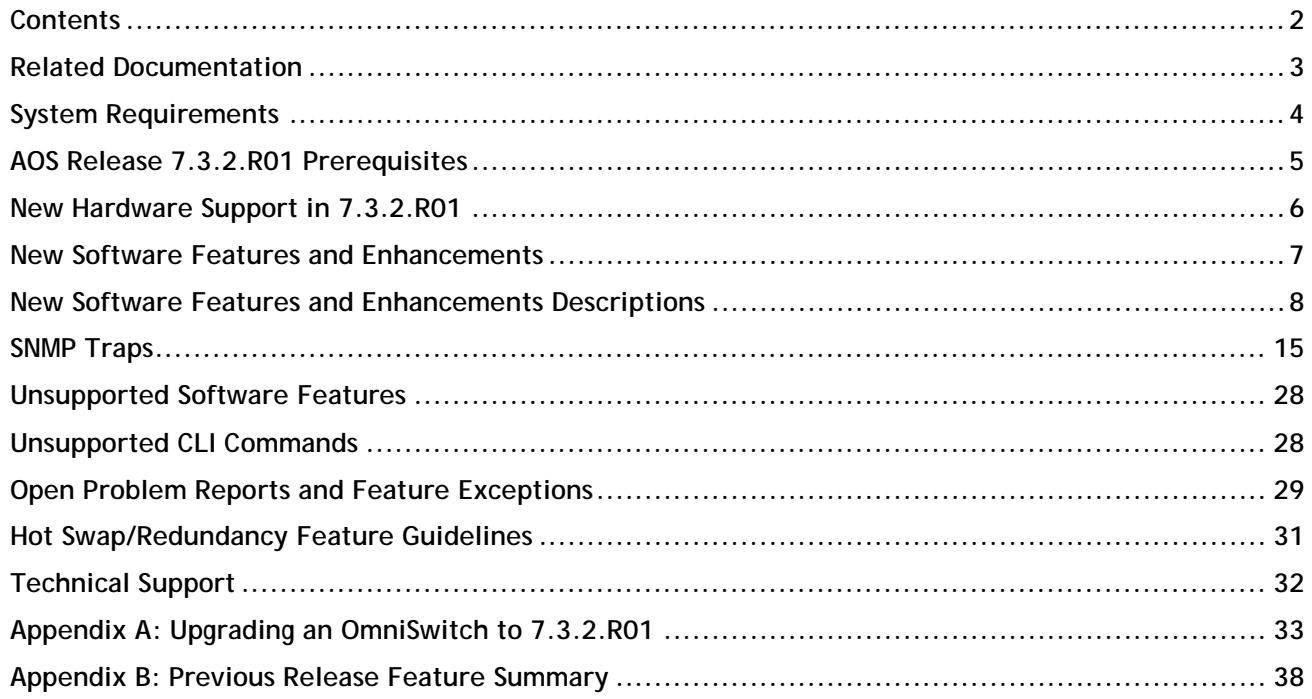

# <span id="page-2-0"></span>**Related Documentation**

These release notes should be used in conjunction with OmniSwitch AOS Release 7 User Guides. The following are the titles and descriptions of the user manuals that apply to this release. User manuals can be downloaded at: http://enterprise.alcatel-lucent.com/?dept=UserGuides&page=Portal

# **OmniSwitch 10K Series Getting Started Guide**

Describes the hardware and software procedures for getting an OmniSwitch up and running.

#### **OmniSwitch 10K Series Hardware User Guide**

Complete technical specifications and procedures for all OmniSwitch Series chassis, power supplies, and fans.

#### **OmniSwitch 6900 Series Getting Started Guide**

Describes the hardware and software procedures for getting an OmniSwitch up and running.

#### **OmniSwitch 6900 Series Hardware User Guide**

Complete technical specifications and procedures for all OmniSwitch Series chassis, power supplies, and fans

### **OmniSwitch AOS Release 7 CLI Reference Guide**

Complete reference to all CLI commands supported on the OmniSwitch. Includes syntax definitions, default values, examples, usage guidelines, and CLI-to-MIB variable mappings.

#### **OmniSwitch AOS Release 7 Network Configuration Guide**

Includes network configuration procedures and descriptive information on all the major software features and protocols included in the base software package. Chapters cover Layer 2 information (Ethe rnet and VLAN configuration), Layer 3 information (routing protocols), security options (Authen¬ticated Switch Access (ASA)), Quality of Service (QoS), link aggregation.

#### **OmniSwitch AOS Release 7 Switch Management Guide**

Includes procedures for readying an individual switch for integration into a network. Topics include the software directory architecture, software rollback protections, authenticated switch access, managing switch files, system configuration, using SNMP, and using web management software (WebView).

# **OmniSwitch AOS Release 7 Advanced Routing Configuration Guide**

Includes network configuration procedures and descriptive information on all the software features and protocols included in the advanced routing software package. Chapters cover multicast routing (DVMRP and PIM), BGP, OSPF, and OSPFv3.

#### **OmniSwitch AOS Release 7 Data Center Switching Guide**

Includes and introduction to the OmniSwitch data center switching architecture as well as network configuration procedures and descriptive information on all the software features and protocols that support this architecture. Chapters cover Shortest Path Bridging MAC (SPBM), Data Center Bridging (DCB) protocols, Virtual Network Profile (vNP), and the Edge Virtual Bridging (EVB) protocol.

#### **OmniSwitch AOS Release 7 Transceivers Guide**

Includes SFP, SFP+, and QSFP transceiver specifications and product compatibility information.

#### **Technical Tips, Field Notices**

Contracted customers can visit our customer service website at: service.esd.alcatel-lucent.com.

# <span id="page-3-0"></span>**System Requirements**

# **Memory Requirements**

OmniSwitch 6900 Series Release 7.3.2.R01 requires 2GB of SDRAM and 2GB flash memory. This is the standard configuration shipped.

OmniSwitch 10K Series Release 7.3.2.R01 requires 4GB of SDRAM and 2GB flash memory. This is the standard configuration shipped.

Configuration files and the compressed software images—including web management software (WebView) images—are stored in the flash memory.

# **UBoot and FPGA Requirements**

The software versions listed below are the minimum required, except where otherwise noted. Switches running the minimum versions, as listed below, do not require any UBoot or FPGA upgrades.

Switches not running the minimum version required should upgrade to the latest UBoot or FPGA that is available with the 7.3.2.R01 AOS software available from Service & Support.

- Newly supported OS6900 models released in 7.3.2 listed in the New Hardware Support section will be factory shipped with the correct Uboot/FPGA. They do not need to be upgraded and should not be downgraded.
- If upgrading from 7.2.1.R02 or higher the Uboot and FPGA should already be at the correct versions listed below. If upgrading from a release prior to 7.2.1.R02 upgrading the Uboot and FPGA according to the table below may be required.
- A separate file containing the Uboot and FPGA upgrade files is available from Service & Support.
- Please refer to the Upgrade Instructions section at the end of these Release Notes for step-by-step instructions on upgrading your switch to support 7.3.2.R01.

| Module                | Uboot                      | <b>FPGA</b>       |
|-----------------------|----------------------------|-------------------|
| <b>CMM</b>            | 7.2.1.266 R02 <sup>1</sup> | $2.0^{2}$         |
| GNI-C48/U48           | 7.2.1.266 R02 <sup>1</sup> | $0.7^{2}$         |
| GNI-U48 Daughter Card | 7.2.1.266 R02 <sup>1</sup> | $1.4^{2}$         |
| XNI-U32S              | 7.2.1.266 R02 <sup>1</sup> | 2.12 <sup>2</sup> |
| XNI-U16L              | 7.3.1.325.R01 <sup>2</sup> | $0.3^{2}$         |
| XNI-U16E              | 7.3.1.325.R01 <sup>2</sup> | $0.3^{2}$         |
| XNI-U32E              | 7.3.1.325.R01 <sup>2</sup> | $0.3^{2}$         |
| QNI-U4E               | 7.3.1.325.R01 <sup>2</sup> | $0.3^{2}$         |
| QNI-U8E               | 7.3.1.325.R01 <sup>2</sup> | $0.3^{2}$         |

**OmniSwitch 10K – Release 7.3.2.344.R01 (GA)**

1. May require upgrade if running an AOS version prior to 7.2.1.R02.

2. Shipped from factory with correct version, no upgrade is available or required.

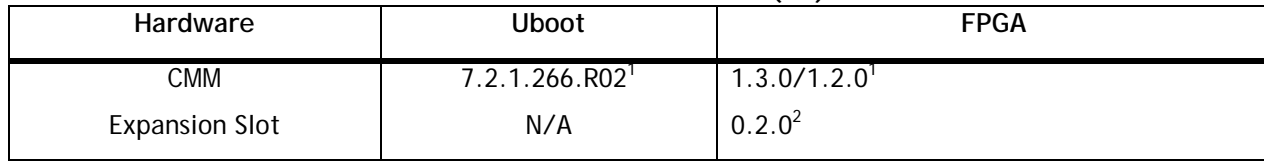

# **OmniSwitch 6900-X20/X40 – AOS Release 7.3.2.344.R01(GA)**

1. May require upgrade if running an AOS version prior to 7.2.1.R02.

2. Shipped from factory with correct version, no upgrade is available or required.

# **OmniSwitch 6900-T20/T40 – AOS Release 7.3.2.344.R01(GA)**

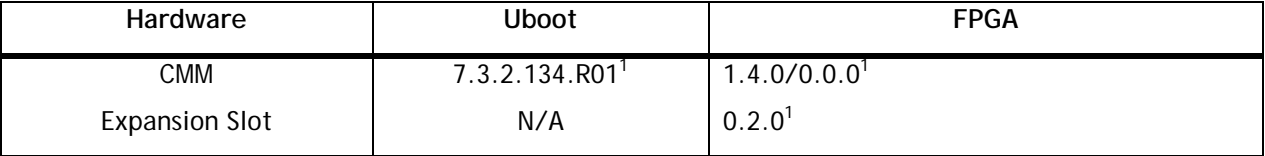

1. Shipped from factory with correct version, no upgrade is available or required.

# <span id="page-4-0"></span>**AOS Release 7.3.2.R01 Prerequisites**

Prior to upgrading to AOS Release 7.3.2.R01 please note the following:

- VRF functionality will be updated to use the new profiles capability in 7.3.2. These new profiles are not compatabile with earlier versions of AOS. It's strongly recommened to create a backup of the 7.3.1 configuration prior to upgrading to prevent the VRF configuration having to be rebuilt if a switch should need to be downgraded.
- A new predefined DCB profile 11 is being introduced in 7.3.2.R01, this will overwrite any existing custom profile 11.

# <span id="page-5-0"></span>**New Hardware Support in 7.3.2.R01**

# **OmniSwitch 6900-T20**

10-Gigabit Ethernet (10GBase-T) fixed configuration chassis in a 1U form factor with 20 10-gigabit copper ports, one optional module slot, redundant AC or DC power and front-to-rear or rear-to-front cooling. The switch includes:

- 1 Console Port (USB Form Factor RS-232)
- 1 USB Port (For use with Alcatel-Lucent OS-USB-FLASHDR USB flash drive)
- 1 EMP Port
- 20 10-Gigabit copper ports
- 1 Slot– Optional module
- 1 Slot Fan Tray
- 2 Slots Power Supplies (AC or DC)
- Energy Efficient Ethernet
- CAT  $5e/6 = 55$  meters; CAT  $6a/7 = 100$  meters
- 1G/10G support

# **OmniSwitch 6900-T40**

10-Gigabit Ethernet (10GBase-T) fixed conguration chassis in a 1U form factor with 40 10-gigabit copper ports, two optional module slots, redundant AC or DC power and front-to-rear or rear-to-front cooling. The switch includes:

- 1 Console Port (USB Form Factor RS-232)
- 1 USB Port (For use with Alcatel-Lucent OS-USB-FLASHDR USB flash drive)
- 1 EMP Port
- 40 10-Gigabit copper ports
- 2 Slots– Optional Modules
- 1 Slot Fan Tray
- 2 Slots Power Supplies (AC or DC)
- Energy Efficient Ethernet
- CAT 5e/6 = 55 meters; CAT 6a/7 = 100 meters
- 1G/10G support

# **OS-XNI-T8**

10-Gigabit Ethernet module for the OS6900 series of swicthes with eight 1G/10G copper ports.

# <span id="page-6-0"></span>**New Software Features and Enhancements**

The following software features are being introduced with the 7.3.2.R01 release, subject to the feature exceptions and problem reports described later in these release notes:

Features listed as 'Base' are included as part of the base software and do not require any license installation. Features listed as 'Advanced' or "Data Center" require the installation of a license.

# **7.3.2 New Feature/Enhancements Summary**

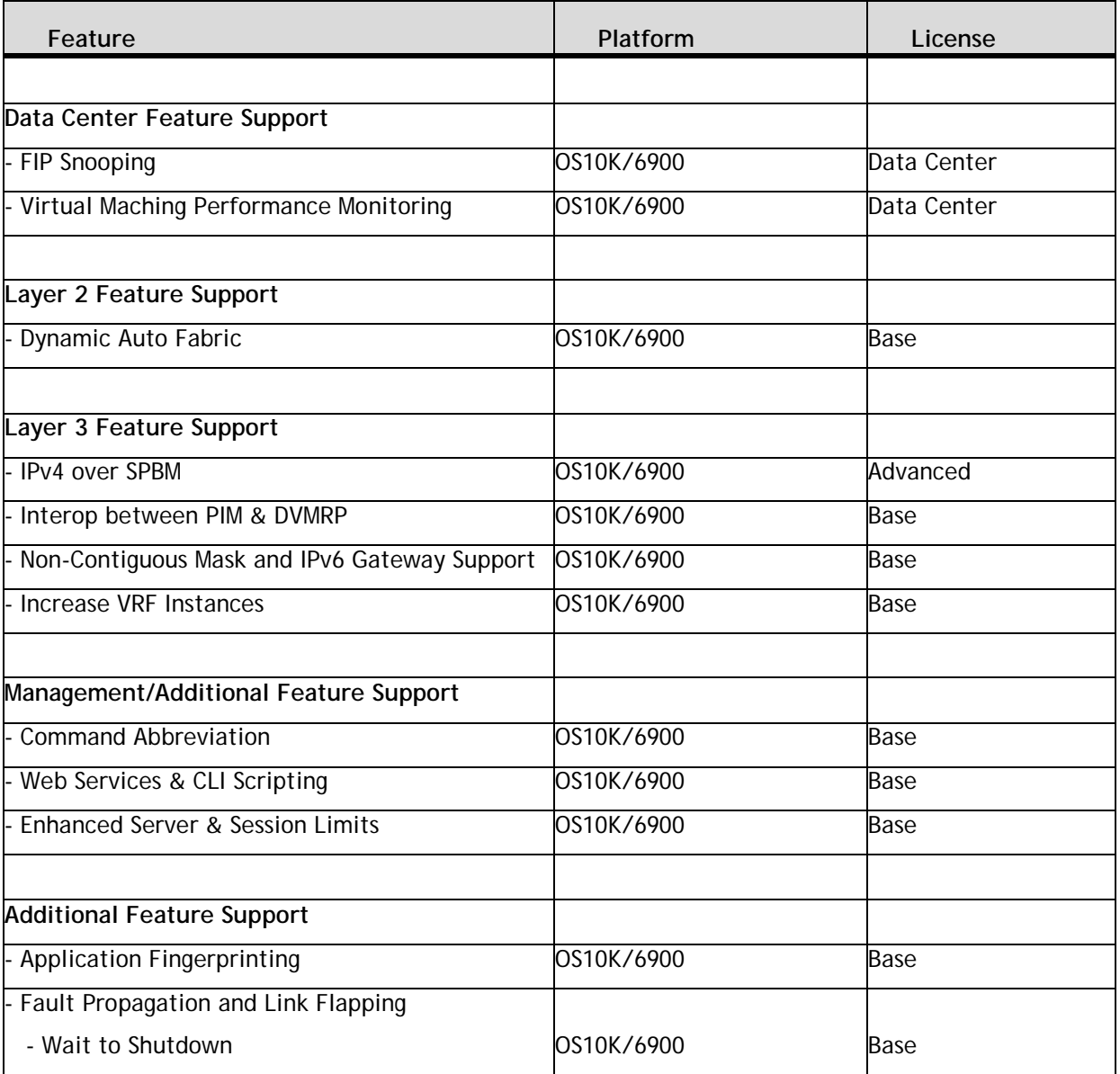

# <span id="page-7-0"></span>**New Software Features and Enhancements Descriptions**

# **Data Center Feature Descriptions**

# **FIPS Snooping**

The OmniSwitch implementation of Fibre Channel over Ethernet (FCoE) Initiation Protocol (FIP) Snooping supports the FCoE technology used to tunnel Fibre Channel frames within Ethernet MAC frames.When the FCoE and FIP snooping functionality is enabled, the OmniSwitch serves as an FCoE transit switch. In this role, the OmniSwitch implementation of Data Center Bridging (DCB) is also used to provide the lossless Ethernet network required to support FCoE.

This implementation of FIP Snooping ensures the security of the FCoE network and maintains a virtual point-to-point network connection between FCoE Nodes (ENodes) and FCoE Forwarder (FCF) devices. An FCoE OmniSwitch is placed between ENodes (servers or other bridges) and a third-party FCF to extend the reach of the FCoE network without extending the physical Fibre Channel (FC) connections.

# **Virtual Machine Performance Monitoring**

The Universal Network Profile (UNP) and Service Assurance Agent (SAA) enhancements described in this section are provided to facilitate the monitoring of Virtual Machine (VM) connectivity across the data center.

#### **UNP/VNP Feature Enhancements**

SAA profile to specify jitter and latency thresholds. Assigned to UNP VLAN-based profiles (service-based profiles not supported) to associate these performance monitoring thresholds with the specific UNP.

The Alcatel-Lucent OmniVista network management tool will extract profile information from UNP on the switch and will create SAA sessions based on the UNP profile SAA threshold values. These SAA sessions will operate as regular sessions. When a threshold is reached, a trap is sent to OmniVista, and OmniVista will make the necessary notifications and network modifications. **Note**: Available in a future OV release.

# **Service Assurance Agent (SAA) Feature Enhancements**

- Jitter and round-trip-time (RTT) threshold parameters added to the base SAA.
- SAA analytics; a trap containing the session name is sent when any of the following thresholds are reached:
	- o At least one packet lost
	- o Warning: Average RTT/Jitter within 10% of threshold
	- o Critical: Average RTT/Jitter at or above threshold
- New Shortest Path Bridging (SPB) SAA configuration. SPB will automatically create and start SAA MAC ping sessions for Backbone Edge Bridges (BEBs) based on the SPB SAA configuration.
- SAA results can now be saved to an XML file. Configurable SAA XML parameters enable the switch to periodically store the last five iterations of all SAAs to an XML file on the local switch.

# **Layer 2 Feature Descriptions**

# **Auto Fabric**

The Auto Fabric feature reduces the burden of configuration on the administrator. Dynamic recognition of the neighboring elements will allow for quick, out-of-the box configuration. The focus area for this feature is data center but the feature is applicable in campus LAN environments to reduce administrative overhead. Auto-Fabric can be used to dynamically discover and configure a switch for the LACP, SPB, and MVRP protocols and is supported in both standalone or virtual chassis mode.

Upon boot-up, a system will be a stand alone or part of a Virtual Chassis. If part of a virtual chassis, auto discovery will not operate until after the virtual chassis setup has completed and normal configuration commands are applied from the virtual chassis boot file. The following will then occur:

- The switch will first attempt LACP discovery and auto configuration for a set discovery window.
- After LACP discovery window expires, SPB auto discovery will occur.
- After SPB discovery window expires, MVRP auto discovery will occur.

The LACP and SPB discovred configuration can be saved two ways:

**Manually** - The configuration discovered by SPB and LACP will be saved to the configuration file (boot.cfg) post discovery if the write memory command is given.

**Automatically** - The system will save the discovered configuration to the configuration file (boot.cfg) at set periods automatically if this is enabled. For example if LACP discovery is successful, all the LACP configuration will be saved to the configuration file. This feature can be disabled and the interval changed.

# **Layer 3 Feature Descriptions**

# **IPv4 Over SPBM**

The previous implementation of Shortest Path Bridging MAC (SPBM) provides L2 VPN capability that bridges L2 customer LAN segments. Customer edge (CE) devices form peers and exchange routing information, as well as perform the necessary IP forwarding. Then the SPBM Backbone Edge Bridges (BEBs) bridge the already routed IP traffic across the SPBM backbone.

The 7.3.2 release now provides IPv4 over SPBM capability that consolidates the routing functionality of CE devices into BEB devices. The VRF instances on different BEBs are tied together via backbone service instance identifiers (I-SIDs) across the same SPBM backbone that is used to support Layer 2 VPNs.

The OmniSwitch IP over SPBM solution supports two methods for combining Layer 3 routing and SPBM in the same chassis: VPN-Lite and L3 VPN.

• VPN-Lite

The VPN-Lite method provides a 'gateway' between a regular SPBM service and a router within the same OmniSwitch chassis. This solution provides a specific advantage in that it allows a single box to represent two 'tiers' in a typical 'fat tree' network, which is popular in datacenter deployments.

In addition, a VPN-Lite configuration can act purely as a L3 VPN when configured correctly. In this mode, existing routing protocols can form adjacencies across the SPBM Provider Backbone Bridge (PBB) network. To keep it purely a L3 VPN, the administrator makes sure that no SPBM Service Access Points (SAPs) that can inject bridged flows are allowed to attach to the VPN's I-SID.

The VPN-Lite approach uses the SPBM network in the same way a VLAN is used for transporting L3 frames. Each BEB or host can inject frames into the I-SID as needed, and BEBs can decide to bridge our route those frames based on their inner and outer destination MAC address.

• L3 VPN

When the L3 VPN method is implemented, the OmniSwitch acts as an access or edge router to multiple VRFs and connects these VRFs across an SPBM managed PBB network. This solution is based upon the IETF drafts "IP/IPVPN services with IEEE 802.1aq SPB(B) networks" and uses the proposed IS-IS TLVs to exchange routes between the BEBs that host the same VPN services.

When the L3 VPN approach is implemented, each VPN is identified by a VRF locally on each BEB and globally in the backbone by an I-SID in the PBB header. SPB IS-IS will import/export routes from the local routing protocols running inside their respective VRFs. In essence, SPB IS-IS is creating tunnels between BEBs through which routed frames are sent to reach their target networks.

The L3 VPN solution gives an administrator the ability to build VPNs and extend them over a SPBM core without having to define routes and VRFs across that core by hand. The core boxes need only run SPBM.

# **PIM/DVMRP Interoperability**

The OmniSwitch support of interoperability between PIM and DVMRP is based on rules defined in RFC 2715 and Multicast Border Router (MBR) functionality defined in the PIM-SM specification (RFC 4601). The supported MBR functionality allows receivers and sources within PIM and DVMRP domains to communicate and satisfy RFC 2715 rules.

MBR functionality is configured and enabled on OmniSwitches that are located at points where PIM and DVMRP regions interconnect. An MBR first pulls down packets generated within the PIM domain and injects them into the DVMRP domain. Then the MBR imports packets generated within the DVMRP domain so that

they can be delivered to group members inside the PIM domain, using PIM mechanisms. In the case of transit networks, the MBR acts to pass the multicast traffic through both the PIM and DVMRP domains.

The MBR functionality implemented for the OmniSwitch supports interoperability between a PIM and DVMRP domain. Interoperability between PIM and other protocols or between multiple PIM domains is not supported. In addition, PIM support refers only to PIM-DM and PIM-SM (PIM-SSM is not supported).

# **Non-contiguous Mask and IPv6 Gateway Support**

This section describes a new feature for the OmniSwitch 6900 and 10K platforms that expands the accepted inputs for the Access Control List (ACL) netmask to facilitate load distribution through Policy Based Routing (PBR). The feature allows masks consisting of any combination of 0s and 1s. Prior to this change only traditional netmasks were supported and only allowed up to 8 bits of 0 to be sparsely distributed in the mask. This new feature supports both IPv4 and IPv6 non-contiguous address masks in policy condition statements that contain any sequence of 0 and 1 bits. Additionally, permanent gateway support has been enhanced to provide the ability to forward to an IPv6 gateway address.

# **Increase VRF Instances**

To increase the number of supported VRFs, 7.3.2 introduces VRF profiles. Two types of profiles can now be configured called 'low' and 'max'. A 'max' profile is the same as a VRF configured prior to 7.3.2 with no restrictions on the number of IPv4 protocols.

The 'low' profile VRF restricts all routing protocols and provides support only for static routes and routes imported from other VRFs.

- OS10K Supports 512 low profiles or 64 max profiles
- OS6900 Supports 128 low profiles or 64 max profiles

Note: When mixing low and max profiles the total number of each type will be dependant upon the available sytem resources.

# **Management Feature Descriptions**

# **Command Abbreviation**

Allow users to enter abbreviated commands in the CLI for the command to be accepted. This input only works when enough characters of a keyword are entered to completely identify a single branch of the options available under the preceding keyword. Only pure CLI keywords are auto-completed; Bash or Linux keywords or command names such as "ls" or "awk" are not completed.

Ex. "show vlan" can be abbreviated to "sh vl"

# **Web Services**

The Web Services feature provides the ability to customize and extend the management interface on AOS devices. It supports the use of CLI scripting in AOS as well as a REST based 'web' interface that interacts with AOS management variables (MIB) and CLI commands. It provides two methods for configuration through either the direct handling of MIB variables or the use of CLI commands and supports both XML and JSON response formats.

An example Python library has been created which can be used by any Python Consumer communicating with the AOS Web Services. The library is available in source form and provides a tool allowing developers to learn how to write code that communicates with the OmniSwitch Web Services. In addition, this library can also be used as a standalone query tool using the command line.

# **Additional Feature Descriptions**

# **Application Fingerprinting**

The OmniSwitch Application Fingerprinting feature attempts to detect and identify remote applications by scanning the payload of IP packets and comparing the payload to pre-defined bit patterns (application signatures). Once an application is identified, Application Fingerprinting collects and stores information about the application flow in a database on the local switch. Additional configurable options for this feature include the ability to apply QoS policy list rules to the identified flow and generating SNMP traps when a signature match occurs.

Application Fingerprinting operates in three modes:

- Monitoring No action, accounting and visibility
- QoS If there is a match, applies QoS policy on port
- UNP If match, applies QoS on only if source MAC/VLAN matches UNP profile

# **Fault Propagation and Link Monitoring**

The Link Monitoring feature is used to monitor interface status to minimize the network protocol reconvergence that can occur when an interface becomes unstable. To track the stability of an interface, this feature monitors link errors and link flaps during a configured timeframe. If the number of errors or link flaps exceeds configured thresholds during this time frame, the interface is shut down.

There are no explicit Link Monitoring commands to recover a port from a Link Monitoring shutdown. Such ports are subject to the interfaces violation recovery mechanisms configured for the switch. The following capabilites are provided:

• Wait to Restore Time – Introduces a delay before the interface becomes operational

allowing the network to convergence more gracefully.

• Interface errors monitoring - Physical errors such as CRC, Lost frames, Errors frames and

Alignment errors are monitored. When excessive errors are detected, the interface will be shutdown.

- Interface flapping When excessive interface flapping is detected, the interface will be shutdown.
- Permanent shutdown When an interface has been shutdown too many times it can be placed in this mode requiring it to be enabled administratively.

# **Link Fault Propagation**

The Link Fault Propagation (LFP) feature provides a mechanism to propagate a local interface failure into another local interface. In many scenarios, a set of ports provide connectivity to the network. If all these ports go down, the connectivity to the network is lost. However, the remote end remains unaware of this loss of connectivity and continues to send traffic that is unable to reach the network. To solve this problem, LFP does the following:

o Monitors a group of interfaces (configured as source ports).

o If all the source ports in the group go down, LFP waits a configured amount of time then shuts down another set of interfaces (configured as destination ports) that are associated with the same group.

o When any one of the source ports comes back up, all of the destination ports are brought back up and network connectivity is restored.

#### **Interface Violation Recovery**

The OmniSwitch allows features to shutdown an interface when a violation occurs on that interface. To support this functionality, the following interfaces violation recovery mechanisms are provided:

- o Manual recovery of a downed interface using a CLI command.
- o An automatic recovery timer that indicates how much time a port remains shut down before the switch automatically brings the port back up.
- o A maximum number of recovery attempts setting that specifies how many recoveries can occur before a port is permanently shutdown
- o A wait-to-restore timer that indicates the amount of time the switch waits to notify features that the port is back up.
- o An SNMP trap that is generated each time an interface is shutdown by a feature. This can occur even when the interface is already shutdown by another feature. The trap also indicates the reason for the violation
- o An SNMP trap that is generated when a port is recovered. The trap also includes information about how the port was recovered.

#### **Ethernet OAM**

This feature is used to propagate OAM Connectivity Fault Management (CFM) events into the interface that is attached to a MEP.

#### **Wait to Shutdown**

The wait-to-shutdown (WTS) timer is used to implement a delay before an interface is made nonoperational for other applications such as data, control and management. Only after the timer has expired will the interface become disabled allowing network protocols to converge more gracefully. The timer value is configured on a per-port basis and is started whenever one of the following link-up events occurs:

An interface is administratively brought down.

An interface is shutdown from a violation.

An interface is made operationally down when the cable is unplugged in.

# **Enhanced Server and Session Limits**

This following server and session limits have been increased as described below:

- The number of concurrent Telnet sessions has been increased to 6.
- The maximum number of Syslog servers supported has been increased from 4 to 12.
- The maximum number of NTP servers supported has been increased from 2 to 12.
- The maximum number of characters for system name is now 32.
- The maximum number OSPFv3 neighbors is now 128.

Note: Syslog servers can be added to any VRF up to a maximum of 12. Each Syslog server will receive the same information, the server can be used to filter the information if required.

# <span id="page-14-0"></span>**SNMP Traps**

The following table provides a list of SNMP traps managed by the switch.

![](_page_14_Picture_286.jpeg)

![](_page_15_Picture_261.jpeg)

![](_page_16_Picture_286.jpeg)

![](_page_17_Picture_298.jpeg)

![](_page_18_Picture_291.jpeg)

![](_page_19_Picture_271.jpeg)

![](_page_20_Picture_297.jpeg)

![](_page_21_Picture_244.jpeg)

![](_page_22_Picture_280.jpeg)

![](_page_23_Picture_268.jpeg)

![](_page_24_Picture_266.jpeg)

![](_page_25_Picture_305.jpeg)

![](_page_26_Picture_71.jpeg)

# <span id="page-27-0"></span>**Unsupported Software Features**

The following CLI commands and Web Management options may be available in the switch software for the following features. These features are not supported:

![](_page_27_Picture_79.jpeg)

# <span id="page-27-1"></span>**Unsupported CLI Commands**

The following CLI commands may be available in the switch software for the following features. These commands are not supported:

![](_page_27_Picture_80.jpeg)

# <span id="page-28-0"></span>**Open Problem Reports and Feature Exceptions**

The problems listed here include problems known at the time of the product's release. Any problems not discussed in this section should be brought to the attention of the Alcatel-Lucent Technical Support organization as soon as possible. Please contact customer support for updates on problem reports (PRs) where no known workaround was available at the time of release.

# **FIP Snooping**

![](_page_28_Picture_210.jpeg)

# **Hardware**

![](_page_28_Picture_211.jpeg)

# **Multicast**

![](_page_28_Picture_212.jpeg)

![](_page_29_Picture_198.jpeg)

# **Virtual Chassis**

![](_page_29_Picture_199.jpeg)

### **Webview**

![](_page_29_Picture_200.jpeg)

# <span id="page-30-0"></span>**Hot Swap/Redundancy Feature Guidelines**

# **Hot Swap Feature Guidelines**

- Hot swap of like modules is supported.
- Hot swap of unlike modules is not supported.
- Hot insertion, the insertion of a module into a previously empty slot, is supported on 10-Gigabit modules (i.e. OS-XNI-U4 and OS-XNI-U12).
- Hot insertion, the insertion of a module into a previously empty slot, is not supported on 40-Gigabit modules (i.e. OS-QNI-U3 and OS-HNI-U6) due to the hardware having to be reset for 40-Gigabit support. After hot-inserting a 40-Gigabit module, a reboot is required.
- For the OS6900-X40 wait for first module to become operational before adding the second module.

# **Hot Swap Procedure**

The following steps must be followed when hot-swapping expansion modules.

- 1. Disconnect all cables from transceivers on module to be hot-swapped.
- 2. Extract all transceivers from module to be hot-swapped.
- 3. Extract the module from the chassis and wait approximately 30 seconds before inserting replacement.
- 4. Insert replacement module of same type.
- 5. Wait for a message similar to the following to display on the console or issue the -> show module status command and wait for operational status to show 'UP':

# **ChassisSupervisor niMgr info message:**

- **+++ Expansion module 2 ready!**
- 6. Re-insert all transceivers into new module.
- 7. Re-connect all cables to transceivers.

# **Hot Swap Time Guidelines**

- All module extractions must have a 30 second interval before initiating another hot swap activity.
- All module insertions must have a 5 minute interval AND the OK2 LED blinking green before initiating another hot swap activity.

# <span id="page-31-0"></span>**Technical Support**

Alcatel-Lucent technical support is committed to resolving our customer's technical issues in a timely manner. Customers with inquiries should contact us at:

![](_page_31_Picture_101.jpeg)

**Email:** [esd.support@alcatel-lucent.com](mailto:esd.support@alcatel-lucent.com)

**Internet:** Customers with Alcatel-Lucent service agreements may open cases 24 hours a day via Alcatel-Lucent's support web page at: service.esd.alcatel-lucent.com.

Upon opening a case, customers will receive a case number and may review, update, or escalate support cases on-line. Please specify the severity level of the issue per the definitions below. For fastest resolution, please have telnet or dial-in access, hardware configuration—module type and revision by slot, software revision, and configuration file available for each switch.

**Severity 1** Production network is down resulting in critical impact on business—no workaround available.

**Severity 2** Segment or Ring is down or intermittent loss of connectivity across network.

**Severity 3** Network performance is slow or impaired—no loss of connectivity or data.

**Severity 4** Information or assistance on product feature, functionality, configuration, or installation.

# <span id="page-32-0"></span>**Appendix A: Upgrading an OmniSwitch to 7.3.2.R01**

# **Overview**

These instructions document how to upgrade the following OmniSwitch products to 7.3.2.R01 AOS software. Release 7.3.2.R01 is supported on the OS10K and OS6900 switches.

# **Prerequisites**

This instruction sheet requires that the following conditions exist, or are performed, before upgrading. The person performing the upgrade must:

- be the responsible party for maintaining the switch's configuration
- be aware of any issues that may arise from a network outage caused by improperly loading this code
- understand that the switch must be rebooted and network users will be affected by this procedure
- have a working knowledge of the switch to configure it to accept an FTP connection through the EMP or Network Interface (NI) Ethernet port
- Read the 7.3.2.R01 GA Release Notes prior to performing any upgrade for information specific to this release.
- Ensure there is a current certified configuration on the switch so that the upgrade can be rolled-back if required.
- Verify the current versions of Uboot on the OS10K. If they meet the minimum requirements, (i.e. they were already upgraded during the 7.2.1.R02 upgrade) then only an upgrade of the AOS images is required.
- Verify the current versions of Uboot and FPGA on the OS6900. If they meet the minimum requirements, (i.e. they were already upgraded during the 7.2.1.R02 upgrade) then only an upgrade of the AOS images is required.

Do not proceed until all the above prerequisites have been met. Any deviation from these upgrade procedures will result in the malfunctioning of the switch. All steps in these procedures should be reviewed before beginning.

**Note**: The examples below use the '**working'** directory as the upgrade directory, however any user-defined directory can be used for the upgrade.

# **OmniSwitch 10K – Upgrade Instructions**

Upgrading OS10K Switches to 7.3.2.R01 consists of the following steps. The steps should be performed in order:

### **1. Download the upgrade files**

Go the to Alcatel-Lucent Service and Support Website and download and unzip the upgrade files. The Zip File contains the following files:

- Image Files Reni.img, Ros.img (7.3.2.R01)
- U-Boot File u-boot.7.2.1.R02.266.tar.gz (if required)

# **2. FTP the upgrade files to the switch**

FTP the upgrade files to the following directories on the **Primary CMM** of the switch you are upgrading:

- Image Files Reni.img, Ros.img **/flash/working** directory
- U-Boot File u-boot.7.2.1.R02.266.tar.gz /**flash** directory

# **3. Upgrading the U-Boot File (if required)**

Follow the steps below to upgrade the U-Boot File on the CMM(s) and NI(s).

#### **CMM Upgrade**

Follow the steps below to upgrade the U-Boot File on the CMM(s). If you have dual CMMs, you must update the U-Boot File on both CMMs.

1. Execute the **update uboot cmm slot** command to update the U-Boot File on the Primary CMM (CMM A). The command below is used if the Primary CMM is in Slot 1 ("cmm 1"). If the Primary CMM is in Slot 2, enter "cmm 2".

OS10K-> update uboot cmm 1 file u-boot.7.2.1.R02.266.tar.gz

- 2. If you are updating a single CMM, the process is complete. Proceed to the NI U-Boot upgrade. If you are updating a second CMM (CMM B), go to Step 3.
- 3. Execute the **update uboot cmm slot** command to update the U-Boot File on Secondary CMM (CMM B). The command below is used if the Secondary CMM is in Slot 2 ("cmm 2"). If the Secondary CMM is in Slot 1, you would enter "cmm 1".

OS10K-> update uboot cmm 2 file u-boot.7.2.1.R02.266.tar.gz

WARNING: DO NOT INTERRUPT the upgrade process until it is complete ("Update success-fully completed"). Interruption of the process will result in an unrecoverable failure condition.

#### **NI Upgrade**

Follow the steps below to upgrade the U-Boot File on the NI(s):

1. Execute the following CLI command to update the U-Boot File on NI(s).

OS10K-> update uboot ni all file u-boot.7.2.1.R02.266.tar.gz

2. When the "Update successfully completed" message appears, execute the following CLI command to delete the U-Boot File from the /flash directory:

```
OS10K-> rm u-boot.7.2.1.R02.266.tar.gz
```
**IMPORTANT NOTE:** Depending on the version of the 7.X build you are upgrading from, you may receive an error message when you execute the "**update uboot ni**" command. Simply re-enter the command, and the upgrade will proceed normally (shown below).

```
OS10K-> update uboot ni all file u-boot.7.2.1.R02.266.tar.gz
ERROR: Update failed for slot(s) 1 2 3 4 5 7
OS10K-> update uboot ni all file u-boot.7.2.1.R02.266.tar.gz
Please wait....Update successfully completed
```
# **4. Upgrade the image files**

Follow the steps below to upgrade the image files to 7.3.2.R01:

**Reload the switch from the working directory.**

```
OS10K-> reload from working no rollback-timeout
```
After the switch finishes rebooting, log into the switch and copy the image files from the Working directory to the Certified directory.

**If you have a** single CMM switch enter:

OS10K-> copy running certified

**If you have** redundant CMMs enter:

OS10K-> copy running certified flash-synchro

# **5. Verify the Software Upgrade**

To verify that the software was successfully upgraded to 7.3.2.R01, use the **show microcode** command as shown below.

```
OS10K-> show microcode
```
![](_page_34_Picture_154.jpeg)

# **OmniSwitch 6900 – Upgrade Instructions**

Upgrading OS6900 Switches to 7.3.2.R01 consists of the following steps. The steps should be performed in order:

# **1. Download the Upgrade Files**

Go the to Alcatel-Lucent Service and Support Website and download and unzip the 7.3.2.R01 upgrade files for the OS6900. The Zip File contains the following files:

- Image Files **-** Tos.img (7.3.2.R01)
- U-Boot File u-boot.7.2.1.R02.266.tar.gz (if required)
- FPGA File tor\_fpgas\_130\_120.vme (if required)

# **2. FTP the Upgrade Files to the Switch**

FTP the upgrade files to the following directories of the switch you are upgrading:

- U-Boot File u-boot.7.2.1.R02.266.tar.gz /**flash** directory (if required)
- FPGA File tor\_fpgas\_130\_120.vme /**flash** directory (if required)
- Image File Tos.img **/flash/working** directory

# **3. Upgrading the U-Boot File (if required)**

Follow the steps below to upgrade the U-Boot File:

**Execute the following CLI command to update the U-Boot File on the switch.**

```
OS6900-> update uboot cmm 1 file u-boot.7.2.1.R02.266.tar.gz
Sample output for "update uboot cmm 1"
u-boot.bin
u-boot.bin.md5sum
u-boot.bin: OK
Erasing blocks: 4/4 (100%)lease wait.
Writing data: 0k/512k (100%)
Verifying data: 0k/512k (100%)
U-boot successfully updated
Update successfully completed
```
WARNING: DO NOT INTERRUPT the upgrade process until it is complete ("Update success-fully completed"). Interruption of the process will result in an unrecoverable failure condition.

# **4. Upgrading the FPGA (if required)**

Follow the steps below to upgrade the FPGA File:

1. Execute the following CLI command to update the FPGA File on the switch.

OS6900-> update fpga cmm 1 file tor\_fpgas\_130\_120.vme Sample output for "update fpga cmm 1" Wed Feb 8 11:27:59 : ChassisSupervisor MipMgr info message: +++ Starting CMM FPGA Upgrade OS6900 system and expansion fpga update Please wait..........Update successfully completed

2. After the FPGA upgrade has successfully completed ("Update successfully completed"), delete the U- Boot and the FPGA Files from the /flash directory by entering the following CLI commands:

OS6900-> rm u-boot.7.2.1.R02.266.tar.gz OS6900-> rm tor\_fpgas\_130\_120.vme

# **5. Upgrade the image file**

Follow the steps below to upgrade the image file:

# **Reload the switch from the working directory.**

OS6900-> reload from working no rollback-timeout

After the switch finishes rebooting, log into the switch.

Copy the image files from the Working Directory to the Certified Directory by entering the following command:

OS6900-> copy running certified

# **6. Verify the Software Upgrade**

To verify that the software was successfully upgraded to 7.3.2.R01, use the **show microcode** command as shown below:

![](_page_36_Picture_134.jpeg)

# <span id="page-37-0"></span>**Appendix B: Previous Release Feature Summary**

# **Existing Hardware - AOS 7.1.1.R01**

The following hardware was introduced with AOS Release 7.1.1.R01 for the OmniSwitch 10K.

# **OmniSwitch 10K Chassis**

The OmniSwitch 10K is a high performance chassis accomodating high-density Gigabit Ethernet and 10- Gigabit Ethernet Network Interface (NI) modules.

- 8 Slots Network Interface Modules
- 2 Slots Chassis Management Modules (Integrated Management and Chassis Fabric Module)
- 2 Slots Chassis Fabric Modules
- 2 Slots Fan Trays (Two fan trays required)
- 4 Slots Power Supplies

#### **OS10K-CMM**

The Chassis Management Module (CMM) provides both management and switching fabric for the OmniSwitch chassis. The CMM provides key system services and backup system services when a secondary CMM is present.

# **OS10K-CFM**

The Chassis Fabric Module (CFM) provides the switching fabric for the chassis. Additional CFMs provide increased switching throughput, as well as redundancy.

### **OS10K-GNI-C48E**

Provides 48 wire-rate RJ-45 1000Base-T ports and large table support for L2, L3, and ACL policies.

#### **OS10K-GNI-U48E**

Provides 48 wire-rate 1000BaseX SFP ports and large table support for L2, L3, and ACL policies.

# **OS10K-XNI-U32S**

Provides 32 10-Gigabit SFP+ ports as well as support for 1-Gigabit SFP transceivers. Supports standard tables for L2, L3 and ACL policies.

# **OS10K-PS-25A**

AC power supply auto-ranging from 110VAC-240VAC providing 1250W at 110VAC and 2500W at 240VAC.

#### **OS10K-PS-24D**

DC power supply providing up to 2400 watts of power with 36-72VDC input.

# **OS10K-Fan-Tray**

Contains 12 individual variable-speed fans per tray.

# **Existing Hardware - AOS 7.2.1.R01**

The following hardware was introduced in AOS Release 7.2.1.R01 for the OmniSwitch 6900.

### **OmniSwitch 6900-X20**

- 10-Gigabit Ethernet fixed configuration chassis in a 1U form factor with 20 SFP+ ports, one optional module slot, redundant AC or DC power and front-to-rear cooling. The switch includes:
- 1 Console Port (USB Form Factor RS-232)
- 1 USB Port (For use with Alcatel-Lucent **OS-USB-FLASHDR** USB flash drive)
- 1 EMP Port
- 20 SFP+ Ports
- 1 Slot-Optional module
- 1 Slot Fan Tray
- 2 Slots Power Supplies (AC or DC)

#### **OmniSwitch 6900-X40**

- 10-Gigabit Ethernet fixed conguration chassis in a 1U form factor with 40 SFP+ ports, two optional module slots, redundant AC or DC power and front-to-rear cooling. The switch includes:
- 1 Console Port (USB Form Factor RS-232)
- 1 USB Port (For use with Alcatel-Lucent **OS-USB-FLASHDR** USB flash drive)
- 1 EMP Port
- 40 SFP+ Ports
- 2 Slots– Optional Modules
- 1 Slot Fan Tray
- 2 Slots Power Supplies (AC or DC)

#### **OS-XNI-U4**

10-Gigabit Ethernet module for the OS6900 series of swicthes with 4 SFP+ ports that support 1-Gigabit and 10-Gigabit transceivers.

# **OS-XNI-U12**

10-Gigabit Ethernet module for the OS6900 series of swicthes with 12 SFP+ ports that support 1-Gigabit and 10-Gigabit transceivers.

**OS6900-BP-F (YM-2451C) Power Supply**  450W modular AC power supply with front-to-rear cooling.

# **OS6900-BPD-F (YM-2451D) Power Supply**

450W modular DC power supply with front-to-rear cooling.

#### **OS6900-FT-F FanTray**

Contains 4 individual variable-speed fans per tray with front-to-rear cooling.

# **Existing Hardware - AOS 7.2.1.R02**

The following hardware was introduced in AOS Release 7.2.1.R02.

NOTE: The hardware described below requires the GA build 7.2.1.323.R02.

### **OmniSwitch 6900 Rear-to-Front Cooling**

The OmniSwitch 6900 now supports a rear-to-front cooling option with the rear-to-front fantray and power supply combination. Note the following:

- The airflow direction of the power supplies and fantray must be the same.
- The switch must be upgraded to the latest UBoot version 7.2.1.266.R02 to support rear-to-front cooling.

#### **OS-QNI-U3 Module**

40-Gigabit Ethernet module for the OS6900 series of swicthes with 3 QSFP+ ports that support 40- Gigabit transceivers. Note: Refer to the hot-swap section for hot-swap and module insertion requirements.

### **OS-HNI-U6 Module**

10/40-Gigabit Ethernet module for the OS6900 series of swicthes with 4 SFP+ ports that support 1- Gigabit and 10-Gigabit transceivers and 2 QSFP+ ports that support 40-Gigabit transceivers. Note: Refer to the hot-swap section for hot-swap and module insertion requirements.

#### **QSFP-40G-SR Transceiver**

Four channel 40 Gigabit optical transceiver (QSFP+). Supports link lengths of 100m and 150m respectively on OM3 and OM4 multimode fiber cables. Note: Supports the required DDM parameters of Voltage (V) and Temperature (T) only.

#### **QSFP-40G-C Transceiver**

40-Gigabit direct attached copper cable available in 1/3/7 meter lengths.

# **OS6900-BP-R (YM-2451F) Power Supply**

450W modular AC power supply with rear-to-front cooling. **Note**: This power supply is differentiated from the front-to-rear power supplies by purple coloring.

#### **OS6900-BPD-R (YM-2451P) Power Supply**

450W modular DC power supply with rear-to-front cooling. **Note**: This power supply is differentiated from the front-to-rear power supplies by purple coloring.

#### **OS6900-FT-R FanTray**

Contains 4 individual variable-speed fans per tray with rear-to-front cooling. **Note**: This fan tray is differentiated from the front-to-rear fan tray by an **R->F** label and purple coloring.

# **Existing Hardware - AOS 7.3.1.R01**

The following hardware was introduced in AOS Release 7.3.1.R01.

#### **OS10K-XNI-U16L**

OS10K network interface card includes 8 unpopulated 10G SFP+ ports (1-8) and 8 unpopulated 1G SFP+ ports (9-16). 1G ports can be updated to 10G through license upgrade. Supports standard tables for L2, L3 and ACL policies, MPLS ready.

# **OS10K-XNI-U16E**

OS10K network interface card includes 16 unpopulated 10G SFP+ ports. Supports standard tables for L2, L3 and ACL policies, MPLS ready.

# **OS10K-XNI-U32E**

OS10K network interface card includes 32 unpopulated 10G SFP+ ports. Supports standard tables for L2, L3 and ACL policies, MPLS ready.

# **OS10K-QNI-U4E**

OS10K network interface card includes 4 unpopulated 40G QSFP+ ports. Supports standard tables for L2, L3 and ACL policies, MPLS ready.

# **OS10K-QNI-U8E**

OS10K network interface card includes 8 unpopulated 40G QSFP+ ports. Supports standard tables for L2, L3 and ACL policies, MPLS ready.

#### **QSFP-40G-LR Transceiver**

Four channel 40 Gigabit optical transceiver (QSFP+). Supports single mode fiber over 1310nm wavelength with a typical reach 10 km. Note: Supports the DDM parameters of Voltage (V), Temperature (T), Current (mA) and Input (dBm). If the threshold values of the transceiver are '0' then NS (Not supported) will be displayed in the DDM output display.

# **SFP-10G-24DWD80 Transceiver**

10 Gigabit DWDM optical tranceiver with an LC connector. Supports single mode fiber over 1558.17nm with a typical reach of 80 km. Note: Only supported on XNI (10G) modules.

#### **SFP-10G-GIG-SR Transceiver**

Dual-speed SFP+ optical transceiver. Supports multimode fiber over 850nm wavelength (nominal) with an LC connector. Supports 1000BaseSX and 10GBASE-SR.

# **Existing Software Features Summary - AOS 7.1.1.R01**

The following software features were introduced in the 7.1.1.R01 release for the OmniSwitch 10K, subject to the feature exceptions and problem reports described in the 7.1.1.R01 Release Notes:

![](_page_41_Picture_200.jpeg)

![](_page_41_Picture_201.jpeg)

![](_page_42_Picture_212.jpeg)

![](_page_43_Picture_200.jpeg)

![](_page_44_Picture_185.jpeg)

# **Existing Software Features Summary – AOS 7.2.1.R01**

The following software features were introduced in the 7.2.1.R01 release for the OmniSwitch 6900, subject to the feature exceptions and problem reports described later in the 7.2.1.R01 Release Notes:

Features listed as 'Base' are included as part of the base software and do not require any license installation. Features listed as 'Advanced' require the installation of an Advanced license.

| Feature                                                                 | Platform | License  |
|-------------------------------------------------------------------------|----------|----------|
|                                                                         |          |          |
| <b>Manageability Feature Support</b>                                    |          |          |
| <b>CLI</b>                                                              | OS6900   | Base     |
| <b>Ethernet Interfaces</b>                                              | OS6900   | Base     |
| License Management                                                      | OS6900   | Base     |
| Multiple VRF Routing and Forwarding                                     | OS6900   | Advanced |
| Network Time Protocol (NTP)                                             | OS6900   | Base     |
| Pause Control(RX) / Flow Control                                        | OS6900   | Base     |
| <b>Remote Access</b>                                                    | OS6900   | Base     |
| <b>FTP</b><br>SCP<br>SSH/SFTP<br><b>Telnet</b><br><b>TFTP</b>           |          |          |
| <b>Resiliency Features</b>                                              | OS6900   | Base     |
| Hot Swap Expansion Modules<br>Power Supply Redundancy<br>Fan Redundancy |          |          |
| <b>SNMP</b>                                                             | OS6900   | Base     |
| Software Rollback - Multi-Image/Multi-<br>Config                        | OS6900   | Base     |
| <b>Storm Control</b>                                                    | OS6900   | Base     |
| <b>Text File Configuration</b>                                          | OS6900   | Base     |
| <b>UDLD</b>                                                             | OS6900   | Base     |
| <b>USB Support</b>                                                      | OS6900   | Base     |
| Web-Based Management (WebView)                                          | OS6900   | Base     |
| Layer 2 Feature Support                                                 |          |          |
| 802.1AB with MED Extensions                                             | OS6900   | Base     |
| 802.10                                                                  | OS6900   | Base     |

**AOS 7.2.1.R01 Feature Summary Table**

![](_page_46_Picture_222.jpeg)

![](_page_47_Picture_200.jpeg)

![](_page_48_Picture_187.jpeg)

# **Existing Software Features Summary – AOS 7.2.1.R02**

The following software features were introduced in the 7.2.1.R02 release, subject to the feature exceptions and problem reports described later in the 7.2.1.R02 Release Notes:

Features listed as 'Base' are included as part of the base software and do not require any license installation. Features listed as 'Advanced' require the installation of an Advanced license.

![](_page_49_Picture_214.jpeg)

# **Existing Software Features Summary – AOS 7.3.1.R01**

The following software features were introduced in the 7.3.1.R01 release for the OmniSwitch, subject to the feature exceptions and problem reports described later in the 7.3.1.R01 Release Notes:

Features listed as 'Base' are included as part of the base software and do not require any license installation. Features listed as 'Advanced' require the installation of an Advanced license.

![](_page_50_Picture_208.jpeg)

![](_page_51_Picture_40.jpeg)

**Note:** The SAP/SPB-M Services, Customer Domains, Dynamic SAP, and Virtual Chassis features were introduced in AOS Release 7.3.1.632.R01. The remaining features in this section were introduced in AOS Release 7.3.1.519.R01.